# 附錄 **2**、報名繳費注意事項

#### 一、繳費期限:

(一)請於 **113** 年 **01** 月 **12** 日 **10**:**00** 起至 **113** 年 **02** 月 **22** 日 **17**:**00** 前,完成繳費。

(二)考生逾期或帳號輸入、填寫錯誤,因而導致未完成繳費者,不受理後續補繳費作業,責任 由考生自負,其資格以不符合處理,不得異議。

二、報名費用:新台幣 1,200 元。

### 三、報名費減免優待**:**

(一)低收入戶考生免繳。

(二)中低收入戶考生減免 60%(應繳新台幣 480 元)。

四、取得繳費單:

(一)請至本校【招生資訊網】▶點選【報名及報到專區】▶【漁業公費專班】▶【列印繳費單】 ●登入【輸入考生身分證號及出生年月日,出生年月日前面補 0,共7碼,如:民國 87年 2月3日,則輸入 0870203)】 ◆點選報考系所別/選擇繳費單,書面即會出現繳費單。 (二)每一筆繳費單上之繳費帳號為考生個人專屬繳費帳號,使用 ATM 繳費時請小心輸入。

## 五、報名繳費方式請擇一,如下**:**

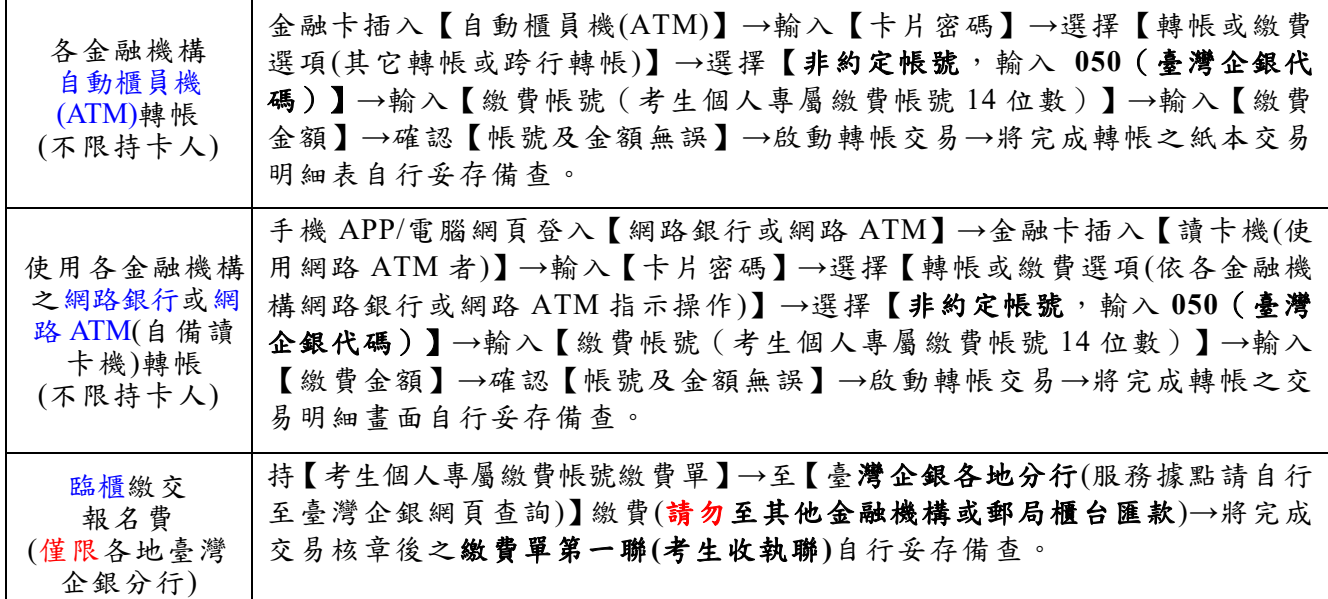

#### 六、報名費繳費後注意事項**:**

- (一)使用自動櫃員機(ATM)、網路銀行或網路 ATM 轉帳,請務必再次檢查交易明細內容, 確認帳戶餘額有無力或有無交易金額,並注意「訊息代號」欄是否為交易正 常,若出現錯誤即表示可能轉帳未完成,請詢問該所屬金融機構;假如銀行代碼和 繳費帳號均輸入無誤,但轉帳失敗,亦請向所屬金融機構確認該轉帳帳號是否具轉 帳功能;轉帳畫面若顯示「次一營業日入帳」訊息,不影響繳費作業,請繼續完成 轉帳。
- (二)使用自動櫃員機(ATM)、網路銀行、網路 ATM 及臺灣企銀臨櫃繳費方式繳費,約於繳費完 2-6 小時後入帳;繳費完成但尚未入帳前,系統仍會自動發送繳費通知之 E-mail,請考生再 次確認交易明細內容或收執聯有無錯誤,並請耐心等候切勿重複繳費;如有重複繳交報名 費者,請檢據向本校提出申請,經查證屬實,得辦理退費。
- (三)考生可自行查詢繳費狀況,操作方式如下:
	- 至本校【招生資訊網】●點選【報名及報到專區】●【漁業公費專班】●【報名狀況查詢】 登入【輸入考生身分證號及出生年月日】檢視【是否繳費】欄位,確認是否顯示為「已 繳費」。

(四)上述各種繳費方式酌收之手續費用,需考生自行負擔,不包含於報名費內。

※重要提醒:請考生將完成繳費之明細表、收據或畫面**(**掃描、拍照或截圖皆可,畫面需 清晰、明瞭易辨識**)**,至報名附件上傳內之繳費收據欄位,將其上傳至系統。